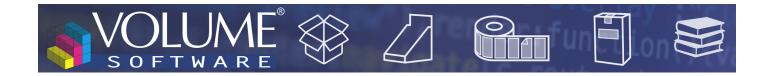

# Reflex 4.7: New features

Volume Software is pleased to introduce Reflex version 4.7. This version brings new geolocation features as well as major evolutions regarding notes.

# **Reflex** CRM

### Geolocation

• In the company record, the geolocation map now also displays the facilities for this company:

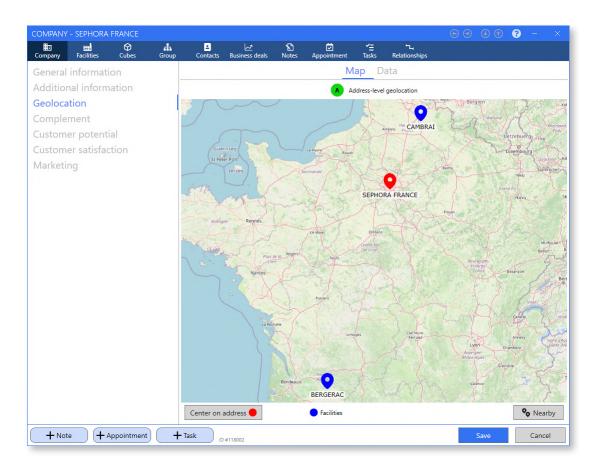

A new screen is available to get the list of companies and/or facilities close to the company (or facility).

The proximity distance can be customized, as well as the types of companies displayed (suspects, prospects, customers, suppliers, partners or competitors).

This screen offer a display as a "Map", as a "List" or in "Mixed mode" (below).

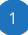

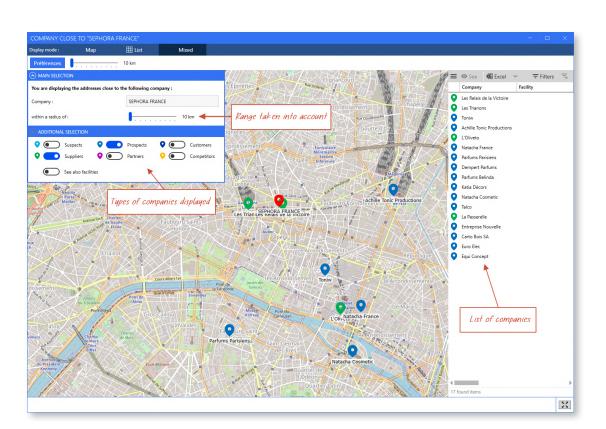

In the same fashion, it is now possible to get the list of companies within the same administrative division, like for example "Île-de-France (11)" or "Paris (75)".

| Administrativ | ve division | S:                 |   |
|---------------|-------------|--------------------|---|
| Level 1:      | ∞           | Île-de-France (11) | - |
| Level 2:      | %           | Paris (75)         |   |
| Level 3:      | %           | Paris              |   |

JME®

R

FTWA

0

•

2

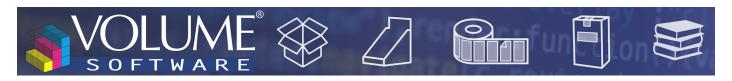

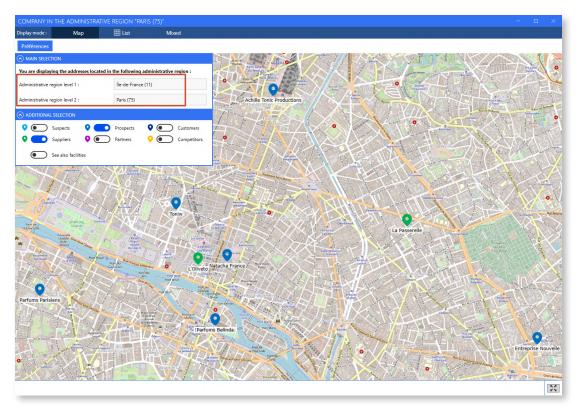

Multiple evolutions regarding notes

• It is now possible to enter notes for appointments and tasks.

|   | SEPHORA FRANCE (Sephora)                                                                    | × •   | 14 | All day       |                |   |
|---|---------------------------------------------------------------------------------------------|-------|----|---------------|----------------|---|
|   | Study for new Blue crystal perfume packaging                                                |       |    | Planned on :  | 14             |   |
|   | Business deal                                                                               | -     |    |               | 14             |   |
| • | Study •                                                                                     |       |    | Deadline :    | 14             |   |
|   | Objective of task (sent to your Outlook or Google agenda, if<br>synchronization is enabled) |       |    | Assigned to : | MARTIN Etienne | × |
|   |                                                                                             |       |    | Created by :  | MARTIN Etienne |   |
|   |                                                                                             |       |    |               |                |   |
|   | Additional personal note (not sent to your Outlook or Google age                            | enda) |    |               |                |   |
|   |                                                                                             |       |    |               |                |   |

Attachments can no longer be directly dropped on appointments and tasks.

If attachments assigned to appointments and tasks exist in your CRM, when updating to version 4.7, notes about these attachments will be automatically created on these attachments/tasks, with the

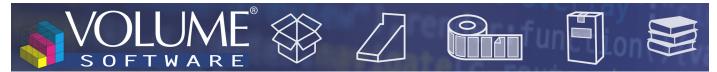

name of the attachment indicated in the title of the note:

| _ |                        | 0                           |              |     |              |                 |       |   |     |       |            |   |  |   |
|---|------------------------|-----------------------------|--------------|-----|--------------|-----------------|-------|---|-----|-------|------------|---|--|---|
|   | Note on compar         | ny Q                        | Sephora Fran | ice |              |                 |       |   |     |       |            |   |  |   |
| Т | >> Attachment          | t: Visit report.doc         |              |     |              |                 |       |   |     |       |            |   |  |   |
| • | Commercial information |                             |              |     |              |                 |       |   |     |       |            |   |  |   |
|   |                        |                             |              |     |              |                 |       | х | 6 8 | Style | <u>A</u> \ | B |  |   |
|   | >> Attachm             | nent: Visit rep             | ort.doc      |     |              |                 |       |   |     |       |            |   |  |   |
|   |                        |                             |              |     |              |                 |       |   |     |       |            |   |  |   |
| 2 | Attached files         |                             |              |     |              |                 |       |   |     |       |            |   |  | ( |
| P | Visit rep              | wrtdoc<br>MARTIN On 15/02   | 2/2023       |     |              | I               |       |   |     |       |            |   |  | Œ |
|   | Visit rep<br>Etienne   | xort.doc<br>MARTIN On 15/02 |              | On  | lun.         | :<br>03/10/2011 | 15:15 |   |     |       |            |   |  | Œ |
|   | Visit rep<br>Etienne   | MARTIN Etier                | ine          |     | lun.<br>mar. |                 | 15:15 |   |     |       |            |   |  | Æ |

- It is now easier to access all the notes about the current record:
  - From the "Business deal" record: in addition to the notes entered on the business deal, we can also view the ones entered on the appointments and tasks linked with this business deal:

| BUSINESS D           | EAL: 17-00    | 015-1 STANE | DARD CA       |                                |               |           |                  |         |                      | 🕑 🕤 😗 –                | $\times$   |
|----------------------|---------------|-------------|---------------|--------------------------------|---------------|-----------|------------------|---------|----------------------|------------------------|------------|
| تيا<br>Business deal | L<br>Contacts | 1<br>Notes  | D<br>Appointm | <b>√</b> <u>=</u><br>ent Tasks |               |           |                  |         |                      |                        |            |
| Recent n             |               | s than a y  | /ear)         | Created/modified b             | y All users   |           | •                | Categor | y All categories     | •                      |            |
| All notes            |               |             |               | = + Create                     | / Modify      | Delete    | e Excel ~        | ,       |                      | <del>,</del> ∓ Filters |            |
|                      |               |             |               | Modified by                    | Modified by   | Note t    | itle             | Rec     | About record         | Atta                   | ch Cat.    |
|                      |               |             |               | Ō 15/02/2023                   | MARTIN Etienr | ne M. Duf | our availability | ~=      | Task: Call Mr Dufour |                        | $\bigcirc$ |

In the example above, we are on a business deal record and we are displaying the list of notes about this business deal. We can see that there is a note on a task associated with the business deal. In this case, the task is to call a contact and the note provides information about the availability of the contact to call.

- From the company record: in addition to the notes entered on the company, we can also view the ones entered on the group, business deals, contacts, appointments and tasks linked with this company.
- From the group record: in addition to the notes entered on the group, we can also view all the notes displayed for each company belonging to the group.
- From the contact record: in addition to the notes entered on the contact, we can also view the ones entered on the appointments taken with this contact.

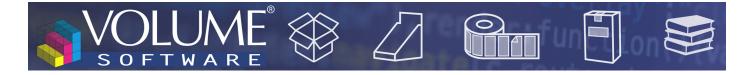

• On the note input window, the header now displays the record to which the note is attached (company record, group record, business deal, etc.)

| NOT | E ON BUSINESS DEAL                                                          |                                              |       |
|-----|-----------------------------------------------------------------------------|----------------------------------------------|-------|
| 2   | Note on the business deal (0), for the company                              | 17-00002-1 "Miracle" range<br>Sephora France |       |
| T   | New range<br>Commercial information                                         | •                                            |       |
|     |                                                                             |                                              | x 6 8 |
|     | Sephora launches the new Mra<br>The <mark>Study dpt will need to ana</mark> |                                              |       |

The main "Notes" tab displays the lists of all notes entered in the CRM. It can now be used to display and filter the new notes on appointments and tasks:

•

|    |                  |                       |                     |                |                      | M100 - My recent notes 🛛 🗭              |                        |                                       |
|----|------------------|-----------------------|---------------------|----------------|----------------------|-----------------------------------------|------------------------|---------------------------------------|
| Se | earch by note    |                       | $\odot$             | My notes       | Notes regarding me   | ⑦ Recently viewed ★ New record          | rds                    |                                       |
| =  | + Create 🖋 Mo    | odify <u> </u> Delete | C <sup>2</sup> View | related record | • Mark as read       | Æ Excel ∨                               |                        |                                       |
|    | Created on       | Created by            | Re                  | Record type    | Legal name           | About record                            | Category               | Note title                            |
|    | 15/02/2023 11:21 | MARTIN Etienne        | ₫                   | Appointment    | VOLUME SOFTWARE      | Appointment: 2023-02-15 Lunch with part | General information    | Access plan                           |
|    | 15/02/2023 11:19 | MARTIN Etienne        | 2                   | Business deal  | Sephora France       | Business deal: 17-00002 "Miracle" range | Commercial information | New range                             |
|    | 15/02/2023 11:13 | MARTIN Etienne        | <b>~</b> ≡          | Task           | Transports du Marais | Task: Call Mr Dufour                    | General information    | M. Dufour availability                |
|    | 03/10/2011 15:15 | MARTIN Etienne        |                     | Company        | Sephora France       | Company: Sephora France                 | Commercial information | >> Attachment: Visit report.doc       |
|    | 11/12/2018 11:03 | MARTIN Etienne        |                     | Company        | Sephora France       | Company: Sephora France                 | Technical information  | Check compatibility with their new IS |
|    | 27/02/2012 09:42 | MARTIN Etienne        | III:                | Company        | Sephora France       | Company: Sephora France                 | General information    | Commercial offer sent by mail         |

From this screen, you can now quickly create a note on a company. This will require to enter the attached company.

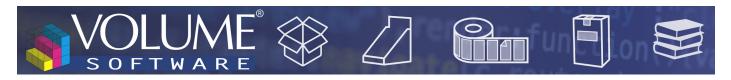

| NOT | E ON COMPAN         | (               |     |   |     |
|-----|---------------------|-----------------|-----|---|-----|
|     | Note on company     | Volume Software |     | × |     |
| Т   | Title               |                 |     |   |     |
| ٠   | General information | n               | • 🔾 |   |     |
| 8   |                     |                 |     |   | 202 |
|     |                     |                 |     |   |     |

- $\triangle$  In the list, a double click allows to open the note and the "View related record" button can be used to open the record which is related to the note.
- $\triangle$  A word entered in the search bar is now also search within the body of notes and still also in their title.

## Quick action buttons

Quick action buttons were added in numerous windows of the application to:

- Create a contextual note
- Create an appointment
- Create a job

#### Example on the contact record:

| Contact Company contacts | Notes Ap | pointment            |    |                          |                    |                      |   |
|--------------------------|----------|----------------------|----|--------------------------|--------------------|----------------------|---|
| General information      |          | Name                 |    | ALIX                     | Company 0          | Stanford Groupe      | × |
| omplement                |          | First Name           |    | Raphael                  | Facility           | R Facility           | - |
|                          |          | Title                |    | Mr • 😭                   | Main company c     | ontact               |   |
|                          |          | Title                |    | Purchaser •              | Main facility cont |                      |   |
|                          |          | Service              |    | Purchase •               |                    |                      |   |
|                          |          | Memo                 |    | Buyer since 2005         | Signer             | Decision maker       |   |
|                          |          |                      |    |                          | Company phone      | +33 (0)2 47 66 47 20 |   |
|                          |          |                      |    |                          | Facility phone     |                      |   |
|                          |          | Email                |    | raphael.alix@example.com | Telephone 1        | +33 (0)3 18 88 51 37 | G |
|                          |          | Personal email       |    |                          | Telephone 2        |                      |   |
|                          |          | Fax                  |    | +33 (0)3 18 88 51 97 🔅   | Cell               |                      |   |
|                          |          | LinkedIn             | in |                          | Personal cell      |                      |   |
|                          |          | Assistant Last name  |    |                          | Personal phone     |                      |   |
|                          |          | Assistant First name |    |                          |                    |                      |   |

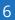

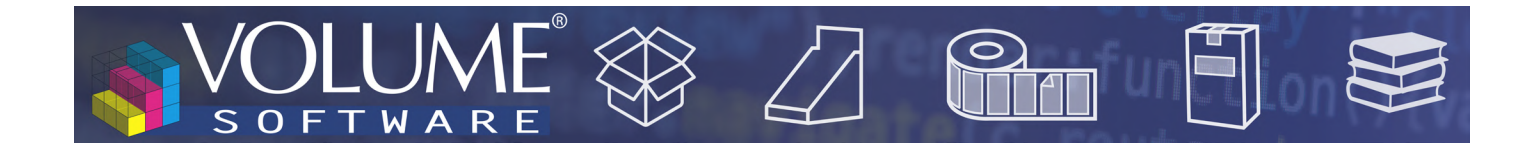

## Import of companies

This new module allows to import in Reflex a list of suspects originating from a third party system. For this, the program uses a very specific Excel format (contact us for more information). It is also possible to import a main contact, configurable fields ("meta" fields) and a note.

| Sociétés          | Groupes | Contacts     | Affaires       | Notes    | Rendez  | -         | Tâches A      | bsences  | Annonces                 |                          |                   |
|-------------------|---------|--------------|----------------|----------|---------|-----------|---------------|----------|--------------------------|--------------------------|-------------------|
| es de listes      | +       |              |                |          |         |           |               |          | T010 - Mes s             | ociétés - demo 🗹         |                   |
|                   |         | Recherche pa | r dénomination | sociale  | $\odot$ | 1 0       | Mes sociétés  | ☆ Fav    | voris 🗌 Ō Récemmen       | t consultés 📃 🛠 N        | louveautés        |
| - demo            |         | ≡ + Créer    | 🖋 Modifie      | er 🕅 Su  | pprimer | ☆M        | arquer comme  | e favori | Actions groupées 🗡       | Marquer comme            | lu 🕮 Excel        |
| on .              |         | Imprime      | r              |          |         | Potentiel | Type Relation | Code ERP | Groupe                   | Commercial 1             | Suivi Affaire     |
| entreprise        |         |              |                |          |         | 5         | Client        | 2009     | SEPHORA                  | Georges Abayllie         | Pascal Rimbault   |
| :iétés            |         | 帕 Importer   | depuis Excel   |          |         | 4         | Client        | C02557   | <non renseigné=""></non> | Etienne Martin           | Alice Bigard      |
| ts                |         | VOLUME S     | OFTWARE        |          |         | 4         | Fournisseur   |          | <non renseigné=""></non> | <non renseigné=""></non> | Ingrid Gountard   |
| ects et prospects |         | LAPEYRE      |                |          |         | 4         | Client        | 1034     | <non renseigné=""></non> | Tania Haubert            | Fiona Blier       |
| nisseurs          |         | INNODEC      |                |          |         | ч         | Client        | 140      | <non renseigné=""></non> | Etienne Martin           | Fiona Blier       |
|                   |         | YVES ROC     | HER            |          |         | 4         | Client        | 2956     | <non renseigné=""></non> | Georges Abayllie         | Pascal Rimbault   |
|                   |         | ASUS FRAI    | NCE            |          |         | ч         | Client        | 3244     | <non renseigné=""></non> | Caroline Benedict        | Caroline Bellevue |
|                   |         | ELECTRO-I    | MAT            |          |         | 3         | Client        | 1035     | EURO ELEC                | Caroline Benedict        | Christelle Sandré |
|                   |         | CONFISER     | IE LEONIDAS    |          |         | 3         | Client        | 270      | GROUPEMENT DES CON       | Georges Abayllie         | Fiona Blier       |
|                   |         | IMPRIMER     | IE JEAN-CLAUD  | E LELOUP |         | 3         | Client        | 3008     | IMPRIM'IT                | Jeannine Chenin          | Christelle Sandré |
|                   |         | PROGISCA     | D              |          |         | 2         | Client        | 980      | <non renseigné=""></non> | Tania Haubert            | Nicolas Paulin    |

### Others

• The group record benefits from a new "memo" field in the group details record.

|                                     |                                                                                                    |                                                                                          |                                                          |                                                                                                    |                                                                                              | •••                                                                                                    | • •                                                                          |                                                          | × |
|-------------------------------------|----------------------------------------------------------------------------------------------------|------------------------------------------------------------------------------------------|----------------------------------------------------------|----------------------------------------------------------------------------------------------------|----------------------------------------------------------------------------------------------|----------------------------------------------------------------------------------------------------|------------------------------------------------------------------------------|----------------------------------------------------------|---|
| Group Contacts Business deals Notes |                                                                                                    |                                                                                          |                                                          |                                                                                                    |                                                                                              |                                                                                                    |                                                                              |                                                          |   |
| General information                 | Group name                                                                                                    | CARTOBOX                                                                                 |                                                          |                                                                                                    |                                                                                              |                                                                                                    | L                                                                            |                                                          |   |
|                                     | Memo                                                                                                    |                                                                                          |                                                          |                                                                                                    |                                                                                              |                                                                                                    |                                                                              |                                                          |   |
|                                     | Website                                                                                                    |                                                                                          |                                                          | Number of                                                                                                    | sites                                                                                        | 15                                                                                                    |                                                                              |                                                          |   |
|                                     | Nationality                                                                                                    | French                                                                                   | •                                                        | Number of                                                                                                    | employees                                                                                    |                                                                                                    |                                                                              |                                                          |   |
|                                     |                                                                                                    |                                                                                          | Companie                                                 | es in this group                                                                                                    | )                                                                                            |                                                                                                    |                                                                              |                                                          |   |
|                                     | = + Create / Mo                                                                                                   | odify 🕮 Excel                                                                            | ~                                                        |                                                                                                    |                                                                                              |                                                                                                    | ŦFi                                                                          | -                                                        |   |
|                                     |                                                                                                    |                                                                                          |                                                          |                                                                                                    |                                                                                              |                                                                                                    | - F H                                                                        | iters                                                    | ^ |
|                                     | Company name                                                                                                    |                                                                                          | ship Potential                                           | Last status                                                                                                    | Area acti.1                                                                                  | Area                                                                                                    | Town                                                                         | CP                                                       | ^ |
|                                     | Company name<br>Caisserie de Varinfroy                                                                            | Relation                                                                                 | ship Potential                                           | Last status<br>Active                                                                                                    | Area acti.1<br>Cardboardinc                                                                  |                                                                                                    |                                                                              |                                                          | - |
|                                     |                                                                                                    | Relation                                                                                 | ship Potential<br>r 3                                    | Active                                                                                                    | Cardboarding                                                                                 |                                                                                                    | Town<br>VARINFROY                                                            | СР                                                       | - |
|                                     | Caisserie de Varinfroy                                                                                            | Relation                                                                                 | ship Potential<br>r <b>3</b><br>r<br>r <b>3</b>          | Active<br><not entered<="" td=""><td>Cardboarding</td><td>North<br/><not entered<="" td=""><td>Town<br/>VARINFROY</td><td>CP<br/>60890<br/>59980</td><td>-</td></not></td></not>                                                                                                    | Cardboarding                                                                                 | North<br><not entered<="" td=""><td>Town<br/>VARINFROY</td><td>CP<br/>60890<br/>59980</td><td>-</td></not>                                                                                                    | Town<br>VARINFROY                                                            | CP<br>60890<br>59980                                     | - |
|                                     | Caisserie de Varinfroy<br>Carto France                                                                            | Relation<br>Custome<br>Custome<br>Custome                                                | ship Potential<br>r 3<br>r<br>r 3<br>r 3                 | Active<br><not entered<br=""><not entered<="" td=""><td>Cardboarding<br/>Cardboarding<br/>Cardboarding</td><td>North<br/><not entered<="" td=""><td>Town<br/>VARINFROY<br/>MAUROIS<br/>LES GOUDES</td><td>CP<br/>60890<br/>59980</td><td>-</td></not></td></not></not>                                                                                                    | Cardboarding<br>Cardboarding<br>Cardboarding                                                 | North<br><not entered<="" td=""><td>Town<br/>VARINFROY<br/>MAUROIS<br/>LES GOUDES</td><td>CP<br/>60890<br/>59980</td><td>-</td></not>                                                                                                    | Town<br>VARINFROY<br>MAUROIS<br>LES GOUDES                                   | CP<br>60890<br>59980                                     | - |
|                                     | Caisserie de Varinfroy<br>Carto France<br>CartoBox                                                                | Relation<br>Custome<br>Custome<br>Custome<br>tonde Custome                               | ship Potential<br>r 3<br>r<br>r 3<br>r 3                 | Active<br><not entered<br=""><not entered<="" td=""><td>Cardboarding<br/>Cardboarding<br/>Cardboarding</td><td>North<br/><not entered<br="">South<br/><not entered<="" td=""><td>Town<br/>VARINFROY<br/>MAUROIS<br/>LES GOUDES</td><td>CP<br/>60890<br/>59980<br/>13008</td><td>-</td></not></not></td></not></not>                                                                                                    | Cardboarding<br>Cardboarding<br>Cardboarding                                                 | North<br><not entered<br="">South<br/><not entered<="" td=""><td>Town<br/>VARINFROY<br/>MAUROIS<br/>LES GOUDES</td><td>CP<br/>60890<br/>59980<br/>13008</td><td>-</td></not></not>                                                                                                    | Town<br>VARINFROY<br>MAUROIS<br>LES GOUDES                                   | CP<br>60890<br>59980<br>13008                            | - |
|                                     | Caisserie de Varinfroy<br>Carto France<br>CartoBox<br>Cartonnages de la Rot<br>Cartonnages Mulliez R<br>Emball 95 | Relation<br>Custome<br>Custome<br>Custome<br>tonde Custome<br>Richebé Custome<br>Custome | ship Potential<br>r 3<br>r 3<br>r 3<br>r 3<br>r 3        | Active<br><not entered<br=""><not entered<br=""><not entered<br="">Active</not></not></not>                                                                                                    | Cardboarding<br>Cardboarding<br>Cardboarding<br>Cardboarding<br>Cardboarding                 | North<br><not entered<br="">South<br/><not entered<="" td=""><td>Town<br/>VARINFROY<br/>MAUROIS<br/>LES GOUDES<br/>AUTRECHE<br/>CHERENG</td><td>CP<br/>60890<br/>59980<br/>13008<br/>37110<br/>59152<br/>95000</td><td></td></not></not>                                                 | Town<br>VARINFROY<br>MAUROIS<br>LES GOUDES<br>AUTRECHE<br>CHERENG            | CP<br>60890<br>59980<br>13008<br>37110<br>59152<br>95000 |   |
|                                     | Caisserie de Varinfroy<br>Carto France<br>CartoBox<br>Cartonnages de la Rot<br>Cartonnages Mulliez R              | Relation<br>Custome<br>Custome<br>Custome<br>tonde Custome<br>Richebé Custome<br>Custome | ship Potential<br>r 3<br>r 3<br>r 3<br>r 3<br>r 3<br>r 3 | Active<br><not entered<br=""><not entered<br=""><not entered<br="">Active<br/><not entered<="" td=""><td>Cardboarding<br/>Cardboarding<br/>Cardboarding<br/>Cardboarding<br/>Cardboarding<br/>Cardboarding</td><td>North<br/><not entered<br="">South<br/><not entered<br="">North</not></not></td><td>Town<br/>VARINFROY<br/>MAUROIS<br/>LES GOUDES<br/>AUTRECHE<br/>CHERENG<br/>VAUREAL</td><td>CP<br/>60890<br/>59980<br/>13008<br/>37110<br/>59152<br/>95000</td><td></td></not></not></not></not>                                    | Cardboarding<br>Cardboarding<br>Cardboarding<br>Cardboarding<br>Cardboarding<br>Cardboarding | North<br><not entered<br="">South<br/><not entered<br="">North</not></not>                                                                                                    | Town<br>VARINFROY<br>MAUROIS<br>LES GOUDES<br>AUTRECHE<br>CHERENG<br>VAUREAL | CP<br>60890<br>59980<br>13008<br>37110<br>59152<br>95000 |   |
|                                     | Caisserie de Varinfroy<br>Carto France<br>CartoBox<br>Cartonnages de la Rot<br>Cartonnages Mulliez R<br>Emball 95 | Relation<br>Custome<br>Custome<br>Custome<br>tonde Custome<br>Richebé Custome<br>Custome | ship Potential<br>r 3<br>r 3<br>r 3<br>r 3<br>r 3<br>r 3 | Active<br><not entered<br=""><not entered<br=""><not entered<br="">Active<br/><not entered<="" td=""><td>Cardboarding<br/>Cardboarding<br/>Cardboarding<br/>Cardboarding<br/>Cardboarding<br/>Cardboarding</td><td>North<br/><not entered<br="">South<br/><not entered<br="">North<br/><not entered<="" td=""><td>Town<br/>VARINFROY<br/>MAUROIS<br/>LES GOUDES<br/>AUTRECHE<br/>CHERENG<br/>VAUREAL</td><td>CP<br/>60890<br/>59980<br/>13008<br/>37110<br/>59152<br/>95000</td><td>-</td></not></not></not></td></not></not></not></not> | Cardboarding<br>Cardboarding<br>Cardboarding<br>Cardboarding<br>Cardboarding<br>Cardboarding | North<br><not entered<br="">South<br/><not entered<br="">North<br/><not entered<="" td=""><td>Town<br/>VARINFROY<br/>MAUROIS<br/>LES GOUDES<br/>AUTRECHE<br/>CHERENG<br/>VAUREAL</td><td>CP<br/>60890<br/>59980<br/>13008<br/>37110<br/>59152<br/>95000</td><td>-</td></not></not></not> | Town<br>VARINFROY<br>MAUROIS<br>LES GOUDES<br>AUTRECHE<br>CHERENG<br>VAUREAL | CP<br>60890<br>59980<br>13008<br>37110<br>59152<br>95000 | - |

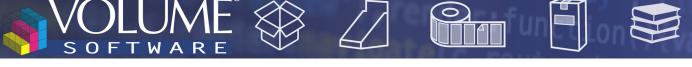

In the "Column selector" window, used in the lists when adding a column or in the filters when adding a fields which we want to filter on, the new "search" field allows to find quickly a column based on its name:

|       |            | 〒 Filters 🐨 Columns                  |
|-------|------------|--------------------------------------|
| СР    | Town       | Column selector $	imes$              |
| 59100 | ROUBAIX    |                                      |
| 91560 | CROSNE     | Sales X 🖸                            |
| 75010 | PARIS      | 🔺 🔚 Company                          |
| 92352 | LE PLESSIS | ✓ Sales person 1                     |
| 44110 | SOUDAN     | Sales person 2                       |
| 94140 | ALFORTVI   | Sales person 3 Customer satisfaction |
| 95500 | LE THILLA  |                                      |
| 58000 | NEVERS     | Availability of sales rep            |
| 77420 | CHAMPS     |                                      |

.

The appointment record underwent a number of visual rearrangements. Among other improvements, the business deal field is more visible in the appointment header. A new "Notes" tab is now available:

| APPOINTMENT                             |                                       | 0 -              | ×          |
|-----------------------------------------|---------------------------------------|------------------|------------|
| Appointment Notes                       |                                       |                  |            |
| Created/modified by All users 👻         | Category All categories               | •                |            |
| ≡ + Create 🖋 Modify 📋 Delete 🖷 Excel 🗸  |                                       | <b>∓</b> Filters |            |
| Modified by Modified by Note title      | Rec About record                      | Attach           | n Cat.     |
| Ö 15/02/2023 MARTIN Etienne Access plan | Appointment: 2023-02-15 Partner lunch |                  | $\bigcirc$ |

• The task record also underwent a number of visual rearrangements. Like on the appointment record, a new "Notes" tab is now available:

| TASK                                         | <b>9</b> - ×                       |
|----------------------------------------------|------------------------------------|
| Task Notes                                   |                                    |
| Created/modified by All users                | Category All categories            |
| ≡ + Create 🖌 Modify 💼 Delete 🖷 Excel ∨       | <del>∓</del> Filters <del>¯,</del> |
| Modified by Modified by Note title           | Rec: About record Attach Cat.      |
| O 15/02/2023 MARTIN Etienne Study validation | Task: Prototype to make            |
|                                              |                                    |

• The designations of the "potential" levels can now be configured.

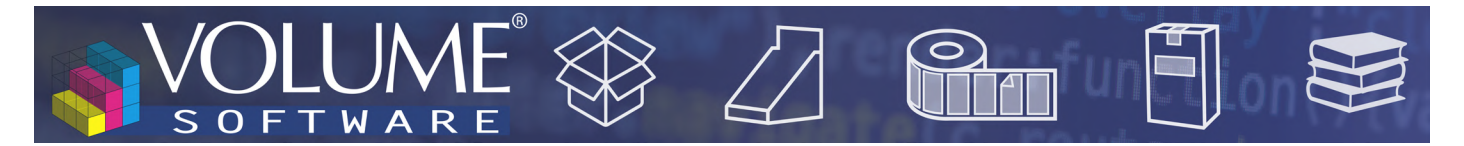

## **Reflex Cubes**

• In the Orders cube, we added the following data : "First delivery date", "Last delivery date" and "Number of deliveries".